УДК 004.42

ż

### **Использование Web-сервиса «Wrike» для создания и управления проектом «Программа решения квадратных уравнений»**

*Демьяненко Андрей Анатольевич Приамурский государственный университет имени Шолом-Алейхема Студент* 

#### **Аннотация**

В данной статье показан пример использования Wеb-сервиса «Wrike» в создании и управлении проекта «Программа решения квадратных уравнений».

**Ключевые слова:** онлайн, управление проектами, Wrike, Web-сервис

## **Using the Web service "Wrike" to create and manage the project "Program for solving quadratic equations"**

*Demyanenko Andrey Anatolyevich Sholom-Aleichem Priamursky State University Student* 

### **Abstract**

This article shows an example of using the Web-service "Wrike" in the creation and management of the project "Program for solving quadratic equations". **Keywords:** online, project management, Wrike, Web-service

В настоящее время крупные фирмы и предприятия задумываются об усовершенствовании процесса управления проектом. Связано это с невозможностью уследить за выполнениями и сроками каждого сотрудника предприятия огромного количества поставленных перед ним задач. Именно поэтому существуют специальные программные обеспечения, которые помогают руководителям фирм и предприятий, а также сотрудникам проекта.

Существует большое количество программ для создания и управления проектами, часть из которых являются платными или эти программы необходимо устанавливать на компьютер. Наиболее удобно воспользоваться Web-сервисом, один из которых рассмотрен в данном исследовании.

О Web-сервисах для создания и управления проектами писали многие авторы. С.С. Арбузов использовал сервис RedBooth для обучения ITспециалистов [1]. В.В. Сорокин исследовал особенности использования сервиса Slack в образовательном процессе [2]. М.Е. Кочитов, А.Е. Азаров и Р.И. Баженов рассмотрели управление проектами по сети с помощью Webсервиса ScrumDo [3]. А.И. Столяров и А.В. Севостьянова в данной статье применили Web-сервис «ПланФикс» для создания плана проекта

«Электронная очередь в поликлинике» [4]. Е.А. Иванов, П.В. Никитин, И.Б. Кондратенко исследуют применение сервиса «Битрикс24» для повышения эффективности бизнес-процессов в предприятиях [5]. С.В. Радионов, А.А. Шайдуров и Р.И.Баженов создали собственный проект с помощью webсервиса Plan.io и показали возможности данного сервиса для создания различных задач [6].

Цель данного исследования является создание и управление проектом «Программы решения квадратных уравнений» с использованием Webсервиса «Wrike».

В данном исследовании используется Web-сервис «Wrike» - это облачный сервис для совместной работы и управления проектами, который подходит для компаний любых размеров и отраслей и позволяет устанавливать задачи, следить за процессом выполнения данных задач, показывать задачи проекта в разных видах отображения проекта и т.д. (см. рис. 1) [7].

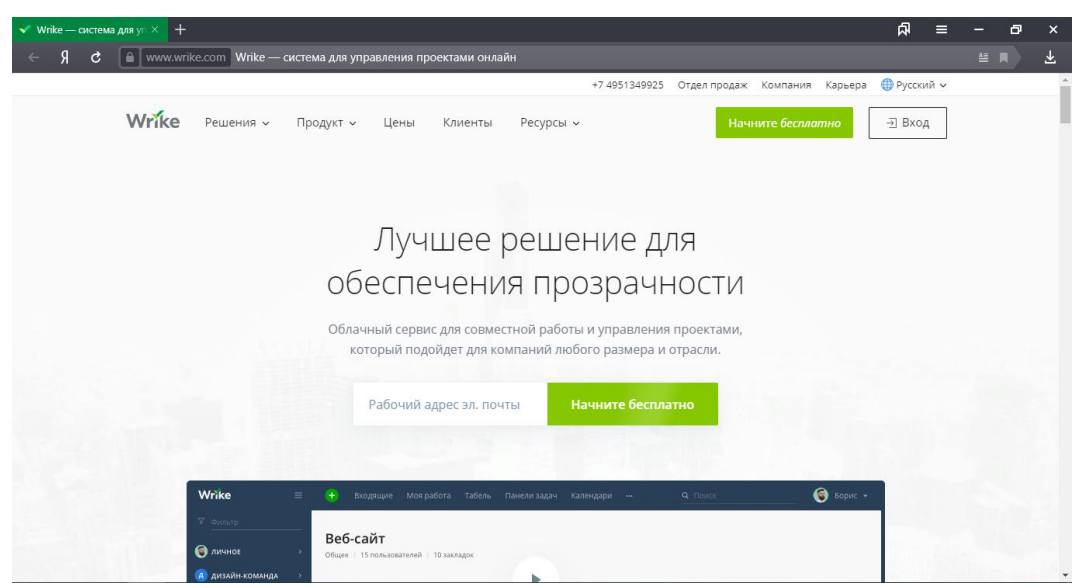

Рисунок 1. Начальная страница сайта

Перед тем, как начать работу в данной системе, нужно зарегистрироваться (см. рис. 2).

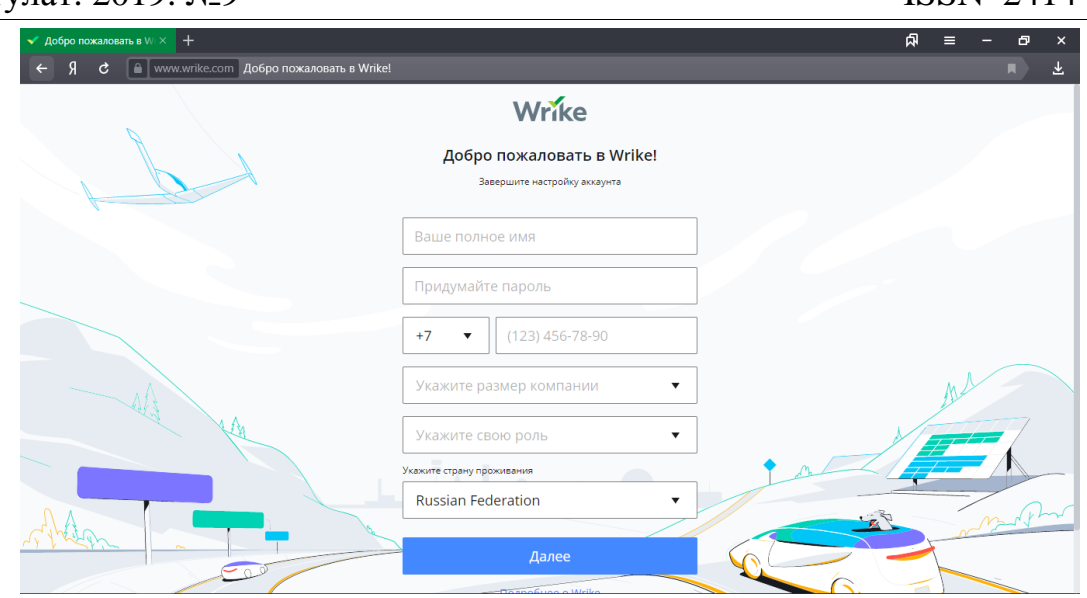

Рисунок 2. Окно регистрации

После того, как мы зарегистрировались, нужно приступить к созданию и управлению проекта «Программа решения квадратных уравнений». Для начала находим пункт «Начало работы» и нажимаем на круглую кнопку с плюсом (см. рис.3).

| $+$<br>$\blacktriangleright$ Начало работы - Wrike $\blacktriangleright$ | 凤                                                                               | $\sigma$<br>$=$<br>$\boldsymbol{\mathsf{x}}$ |
|--------------------------------------------------------------------------|---------------------------------------------------------------------------------|----------------------------------------------|
| Я<br>¢<br>$\leftarrow$                                                   | • www.wrike.com Начало работы - Wrike                                           | 圡<br>圓                                       |
| Wrike<br>$\equiv$                                                        | Моя работа<br>Панели задач Отчеты Лента новостей<br>Входящие<br><b>Q</b> Искать | $\overline{?}$<br>Андрей ~<br>AД)            |
| 7 Фильтр                                                                 | Начало работы                                                                   | හි<br>$\odot$                                |
| • Личное<br>$\checkmark$                                                 | Закрытое   1 участник                                                           |                                              |
| □ Закладки                                                               | Таблица Диагр. Ганта Файлы Лента новостей<br>Доска<br>Список                    |                                              |
| <b>6</b> Команда<br>$\checkmark$                                         | ▼ Все активные • По приоритету •   ۶ =                                          | Оставить отзыв                               |
| □ Закладки                                                               | + Новая задача                                                                  |                                              |
| $\mathbf \Omega$ Начало работы $\mathbf \Theta$                          | □ Установленные шаблоны                                                         |                                              |
| □ Закладки                                                               | •• Добро пожаловать в Wrike!                                                    | Hosoe                                        |
| Установленные шаблоны                                                    |                                                                                 |                                              |
| Q Исследуйте простран                                                    |                                                                                 |                                              |
| • Совместный доступ                                                      |                                                                                 |                                              |
| <b>III Корзина</b><br>$\rightarrow$                                      |                                                                                 |                                              |
|                                                                          |                                                                                 |                                              |
|                                                                          |                                                                                 |                                              |
|                                                                          |                                                                                 |                                              |
| Осталось 13 дней<br>Купить                                               |                                                                                 |                                              |
| https://www.wrike.com/open.htm?id=400834520                              |                                                                                 | +8, Добавить пользователей                   |

Рисунок 3. Главная страница пользователя сервиса «Wrike»

После нажатия на круглую кнопку с плюсом появляется окно создания проекта, где используются следующие функции:

1. Название проекта

ż

- 2. Назначение владельцев проекта
- 3. Установка даты начала и даты окончания данного проекта
- 4. Вид отображения задач проекта (список, доска, таблица, диаграмма Ганта)
- 5. Доступ к данному проекту: Личный, Доступно моей команде, Определенные пользователи или группы) (см. рис. 4-5)

## Постулат. 2019. №9 ISSN 2414-4487

ż

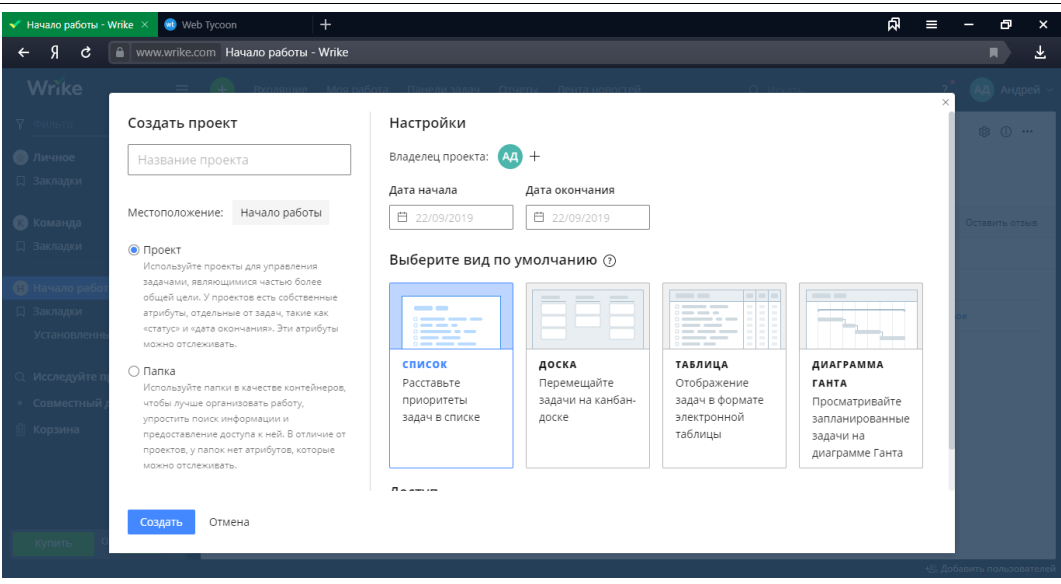

#### Рисунок 4. Окно создания проекта

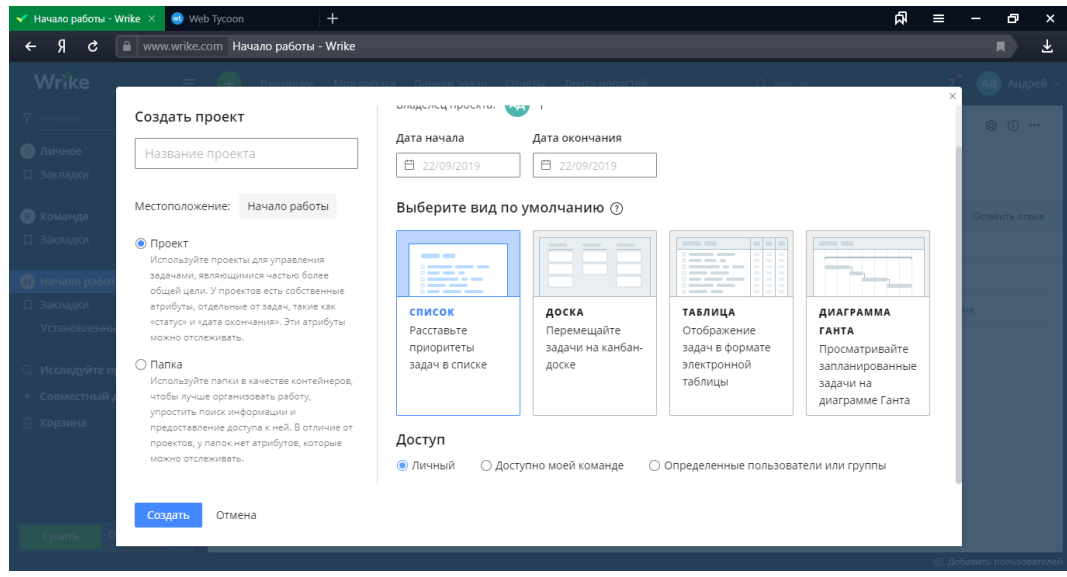

Рисунок 5. Окно создания проекта

В создании проекта «Программа решения квадратных уравнений» необходимо указать название нашего проекта, назначить владельцев и исполнителей данного проекта, установить дату начала и дату окончания проекта, выбрать вид отображения задач проекта, а также установить доступ к данному проекту (см. рис. 6-7).

#### Постулат. 2019. №9 ISSN 2414-4487

ż

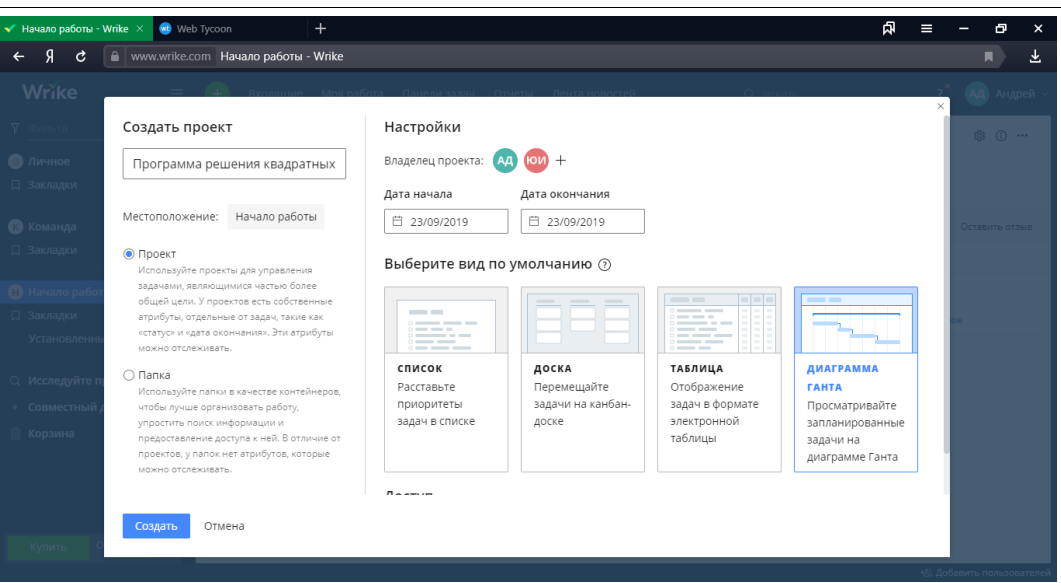

Рисунок 6. Создание проекта «Программа решения квадратных уравнений»

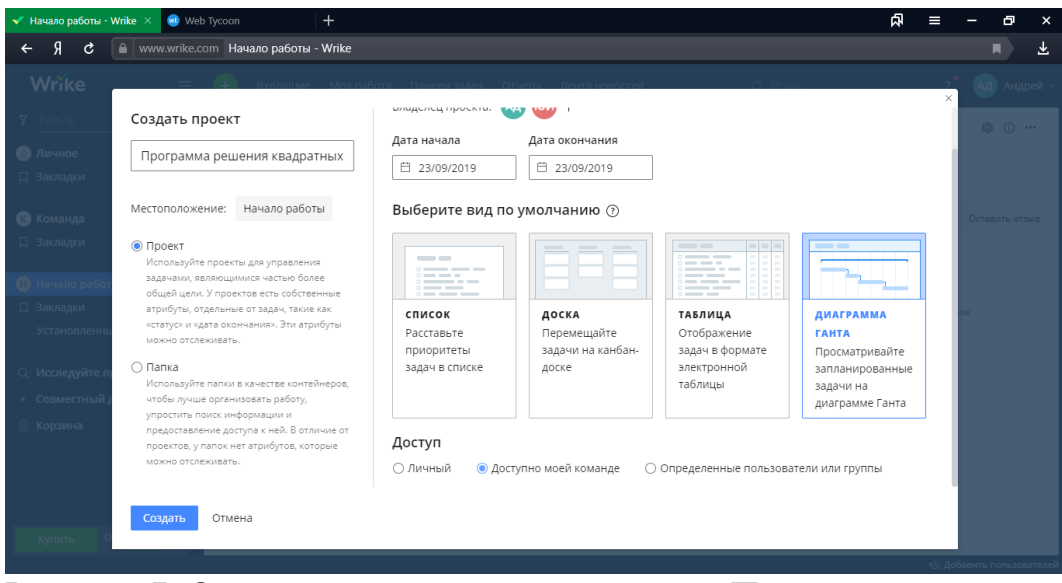

Рисунок 7. Определение доступа к проекту «Программа решения квадратных уравнений»

После ввода всех необходимых данных о проекте нажимаем на кнопку «Создать» и видим в пункте «Начало работы» созданный проект «Программа решения квадратных уравнений» (см. рис. 8).

|  | • Программа решения кв X                            |              | <b>Web Tycoon</b>                     |                                                                |                    |                                 |                                                   |                      |                                                                     |                 | Φ                                                                     |                         |          | 闩                                         |
|--|-----------------------------------------------------|--------------|---------------------------------------|----------------------------------------------------------------|--------------------|---------------------------------|---------------------------------------------------|----------------------|---------------------------------------------------------------------|-----------------|-----------------------------------------------------------------------|-------------------------|----------|-------------------------------------------|
|  | c                                                   |              |                                       | • www.wrike.com Программа решения квадратных уравнений - Wrike |                    |                                 |                                                   |                      |                                                                     |                 |                                                                       |                         |          |                                           |
|  | <b>Wrike</b>                                        | $=$          |                                       | Входящие                                                       | Моя работа         |                                 | Панели задач Отчеты Лента новостей                |                      |                                                                     | <b>Q</b> Искать |                                                                       |                         |          | Андрей                                    |
|  | 7 Фильтр                                            |              |                                       | Начало работы >                                                |                    |                                 |                                                   |                      |                                                                     |                 |                                                                       | «С В совместном доступе | 目        |                                           |
|  | <b>В</b> Личное                                     | Ġ.           |                                       | Программа решения квадратных уравнений                         |                    |                                 |                                                   |                      |                                                                     |                 |                                                                       |                         |          |                                           |
|  | □ Закладки                                          |              |                                       | Доска<br>Список                                                | Таблица            | Диагр. Ганта                    | Файлы                                             | Лента новостей       |                                                                     |                 |                                                                       |                         |          |                                           |
|  | <b>6</b> Команда<br>□ Закладки                      |              |                                       | <b>Т</b> Фильтоы                                               | ÷<br>$\rightarrow$ |                                 |                                                   | Каскадная сортировка | Развернуть все Свернуть все                                         |                 | Снимки                                                                | Оставить отзыв          |          | $\approx$<br>∵a,                          |
|  |                                                     |              | sB3                                   | Название                                                       |                    | Дата начала                     | Соок выполн                                       | Предшествую          | 9-15 сент.<br>H 37<br>n B C V n C B n B C V n C B n B C V n C B     | 16-22 сент.     | 23-29 сент.                                                           |                         | R        | $-6$ oxt.<br>4 <sub>n</sub><br>$\epsilon$ |
|  |                                                     |              |                                       | Программа решения                                              |                    | 23/09/2019                      | 23/10/2019                                        |                      |                                                                     |                 | ■ Программа решени <mark>я квадратных уравнений • Андрей Д. +1</mark> |                         | Недели • | $+$                                       |
|  | <b>В</b> Начало работы                              | $\checkmark$ | $\frac{1}{2} \frac{1}{2} \frac{1}{2}$ | Новая задача                                                   |                    |                                 |                                                   |                      | Нажмите и удерживайте ALT + SHIFT, чтобы запланировать новую задачу |                 |                                                                       |                         |          |                                           |
|  | □ Закладки                                          |              |                                       |                                                                |                    |                                 |                                                   |                      |                                                                     |                 |                                                                       |                         |          |                                           |
|  | Программа решения <b>□</b><br>Установленные шаблоны |              |                                       |                                                                |                    |                                 |                                                   |                      |                                                                     |                 |                                                                       |                         |          |                                           |
|  |                                                     |              |                                       |                                                                |                    |                                 |                                                   |                      |                                                                     |                 |                                                                       |                         |          |                                           |
|  | Q Исследуйте простран                               |              |                                       |                                                                |                    |                                 | Отобразите план проекта в наглядном               |                      |                                                                     |                 |                                                                       |                         |          |                                           |
|  | • Совместный доступ                                 |              |                                       |                                                                |                    | виде                            |                                                   |                      |                                                                     |                 |                                                                       |                         |          |                                           |
|  | <b>III</b> Корзина                                  |              |                                       |                                                                |                    | добавьте и запланируйте задачи. | Чтобы открыть диаграмму Ганта для вашего проекта, |                      |                                                                     |                 |                                                                       |                         |          |                                           |
|  |                                                     |              |                                       |                                                                |                    |                                 |                                                   |                      |                                                                     |                 |                                                                       |                         |          |                                           |
|  |                                                     |              |                                       |                                                                |                    |                                 |                                                   |                      |                                                                     |                 |                                                                       |                         |          |                                           |
|  | Осталось 13 дней<br>Купить                          |              |                                       |                                                                |                    |                                 |                                                   |                      |                                                                     |                 |                                                                       |                         |          |                                           |
|  |                                                     |              |                                       |                                                                |                    |                                 |                                                   |                      |                                                                     |                 |                                                                       |                         |          | +8. Добавить пользователей                |

Рисунок 8. Проект «Программа решения квадратных уравнений»

Нажимая на данный проект, создаем в диаграмме Ганта задачи для проекта, устанавливаем и изменяем сроки выполнения данных задач (см. рис. 9).

| $\checkmark$ Программа решения кв $\times$ | <b>Web Tycoon</b>    |                | $+$                                                            |              |                      |                                                                              | යා<br>Θ<br>$\times$                                                                                                    |
|--------------------------------------------|----------------------|----------------|----------------------------------------------------------------|--------------|----------------------|------------------------------------------------------------------------------|----------------------------------------------------------------------------------------------------|
| c                                          |                      |                | • www.wrike.com Программа решения квадратных уравнений - Wrike |              |                      |                                                                              | 圡                                                                                                    |
| Wrike                                      | $\equiv$             |                | Моя работа<br>Входящие                                         | Панели задач | Отчеты               | Лента новостей                                                               | Андрей<br><b>Q</b> Искать<br>AД                                                                                                    |
| 7 Фильтр                                   |                      |                | Начало работы >                                                |              |                      |                                                                              | « В совместном доступе<br>日<br>$\cdots$                                                                                                    |
| <b>В</b> Личное                            |                      |                | Программа решения квадратных уравнений                         |              |                      |                                                                              |                                                                                                    |
| □ Закладки                                 |                      |                | Таблица<br>Доска<br>Список                                     | Диагр. Ганта | Файлы                | Лента новостей                                                               |                                                                                                    |
| <b>6</b> Команда                           | $\ddot{\phantom{1}}$ |                | に 自 っ<br><b>Т</b> Фильтры                                      |              | Каскадная сортировка | Развернуть все Свернуть все   Снимки   Оставить отзыв<br>$\approx$ $\approx$ |                                                                                                    |
| □ Закладки                                 |                      | 88             | Название                                                       | Дата начала  | Срок выполн          | Предшествую                                                                  | 14-20 окт.<br>23-29 сент.<br>7-13 окт.<br>30 сент. - 6 окт.<br>H 40<br>$\mathbb{R}$<br>$\Box$<br>RCUDCR<br>n c s n s c ч n c s n s c ч<br>$\Box$<br><b>B</b><br>$\epsilon$ |
|                                            |                      |                | ∨ Программа решения                                            | 23/09/2019   | 23/10/2019           |                                                                              | <b>□</b> Программа решения квадратных уравнений • Андрей Д. +1<br>$+$<br>Недели •<br>$\qquad \qquad -$                                                                     |
| <b>В</b> Начало работы                     | $\check{~}$          | $\overline{2}$ | Составить план ра                                              | 23/09/2019   | 25/09/2019           |                                                                              | Составить план работ                                                                                                    |
| □ Закладки                                 |                      | 3              | Составить матема                                               | 24/09/2019   | 25/09/2019           |                                                                              | Составить математическую модель                                                                                                    |
| Программа решения  自                       |                      | 4              | Руководство польз                                              | 23/09/2019   | 27/09/2019           |                                                                              | Руководство пользователя                                                                                                    |
| Установленные шаблоны                      |                      | 5              | Расчет себестоимо                                              | 25/09/2019   | 01/10/2019           |                                                                              | Расчет себестоимости                                                                                                    |
|                                            |                      | 6              | Разработка технич                                              | 25/09/2019   | 30/09/2019           |                                                                              | Разработка технического задания                                                                                                    |
| Q Исследуйте простран                      |                      | $+$            | Новая задача                                                   |              |                      |                                                                              | Нажмите и удерживайте ALT + SHIFT, чтобы запланировать новую задачу                                                                                                    |
| • Совместный доступ                        |                      |                |                                                                |              |                      |                                                                              |                                                                                                    |
| <b>III Корзина</b>                         |                      |                |                                                                |              |                      |                                                                              |                                                                                                    |
|                                            |                      |                |                                                                |              |                      |                                                                              |                                                                                                    |
|                                            |                      |                |                                                                |              |                      |                                                                              |                                                                                                    |
| Осталось 13 дней                           |                      |                |                                                                |              |                      |                                                                              |                                                                                                    |
| Купить                                     |                      |                |                                                                |              |                      |                                                                              |                                                                                                    |
|                                            |                      |                |                                                                |              |                      |                                                                              | +8. Добавить пользователей                                                                                                    |

Рисунок 9. Создание задач проекта в диаграмме Ганта

В виде отображения «Таблица» назначаем исполнителей задач проекта (см. рис. 10).

# Постулат. 2019. №9

ż

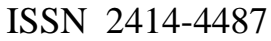

| $\blacktriangleright$ Программа решения кв $\times$<br>$+$ |                                                                                                    |                                                                |                             |                       | ౚ           | $\sigma$<br>$\times$       |  |  |  |  |  |  |  |
|------------------------------------------------------------|----------------------------------------------------------------------------------------------------|----------------------------------------------------------------|-----------------------------|-----------------------|-------------|----------------------------|--|--|--|--|--|--|--|
| Я<br>Ć                                                     |                                                                                                    | • www.wrike.com Программа решения квадратных уравнений - Wrike |                             |                       |             | 圡                          |  |  |  |  |  |  |  |
| <b>Wrike</b><br>$\equiv$                                   |                                                                                                    | Моя работа<br>Панели задач<br>Отчеты<br>Входящие               | Лента новостей              | <b>Q</b> Искать       |             | Андрей                     |  |  |  |  |  |  |  |
| 7 Фильтр                                                   | Начало работы ><br>« В совместном доступе<br>日<br>$\cdots$<br>Программа решения квадратных уравнений |                                                                |                             |                       |             |                            |  |  |  |  |  |  |  |
| <b>В</b> Личное                                            |                                                                                                    |                                                                |                             |                       |             |                            |  |  |  |  |  |  |  |
| □ Закладки                                                 | Диагр. Ганта<br>Файлы<br>Лента новостей<br>Доска<br>Таблица<br>Список                                |                                                                |                             |                       |             |                            |  |  |  |  |  |  |  |
| <b>63</b> Команда<br>u                                     |                                                                                                    | <b>Y</b> Все активные * По Приоритету *<br>も ご                 |                             | Развернуть/свернуть * | Экспорт     | Оставить отзыв             |  |  |  |  |  |  |  |
| □ Закладки                                                 | ශි                                                                                                   | Название                                                       | Исполнитель                 | Статус                | Дата начала | Срок выполнен              |  |  |  |  |  |  |  |
|                                                            |                                                                                                    | → Программа решения квадратных уравнений                       | Андрей Демьяненко, Юлия Ива | <b>Новое</b>          | 23/09/2019  | 23/10/2019                 |  |  |  |  |  |  |  |
| <b>По</b> Начало работы<br>$\checkmark$                    | $\overline{2}$                                                                                       | Разработка технического задания                                | Андрей Демьяненко           | <b>Новое</b>          | 25/09/2019  | 30/09/2019                 |  |  |  |  |  |  |  |
| Д Закладки                                                 | 3                                                                                                    | Расчет себестоимости                                           | Юлия Иванова                | <b>Новое</b>          | 25/09/2019  | 01/10/2019                 |  |  |  |  |  |  |  |
| Программа решения  自                                       | $\Delta$                                                                                             | Руководство пользователя                                       | Андрей Демьяненко           | <b>Новое</b>          | 23/09/2019  | 27/09/2019                 |  |  |  |  |  |  |  |
| Установленные шаблоны                                      | 5                                                                                                    | Составить математическую модель                                | Андрей Демьяненко           | <b>Новое</b>          | 24/09/2019  | 25/09/2019                 |  |  |  |  |  |  |  |
| Q Исследуйте простран                                      | 6                                                                                                    | Составить план работ                                           | Юлия Иванова                | <b>Новое</b>          | 23/09/2019  | 25/09/2019                 |  |  |  |  |  |  |  |
|                                                            | $\!+\!$                                                                                              | Добавить задачу                                                |                             |                       |             |                            |  |  |  |  |  |  |  |
| • Совместный доступ                                        |                                                                                                    |                                                                |                             |                       |             |                            |  |  |  |  |  |  |  |
| <b>Ⅲ Корзина</b>                                           |                                                                                                    |                                                                |                             |                       |             |                            |  |  |  |  |  |  |  |
|                                                            |                                                                                                    |                                                                |                             |                       |             |                            |  |  |  |  |  |  |  |
|                                                            |                                                                                                    |                                                                |                             |                       |             |                            |  |  |  |  |  |  |  |
| Осталось 13 дней<br>Купить                                 |                                                                                                    | Всего: 5 задач                                                 |                             |                       |             |                            |  |  |  |  |  |  |  |
|                                                            |                                                                                                    |                                                                |                             |                       |             | +8. Добавить пользователей |  |  |  |  |  |  |  |

Рисунок 10. Назначение исполнителей задач проекта

Для просмотра задач проекта в других типах отображения выбираем виды «Доска» и «Список» (см. рис. 11-12).

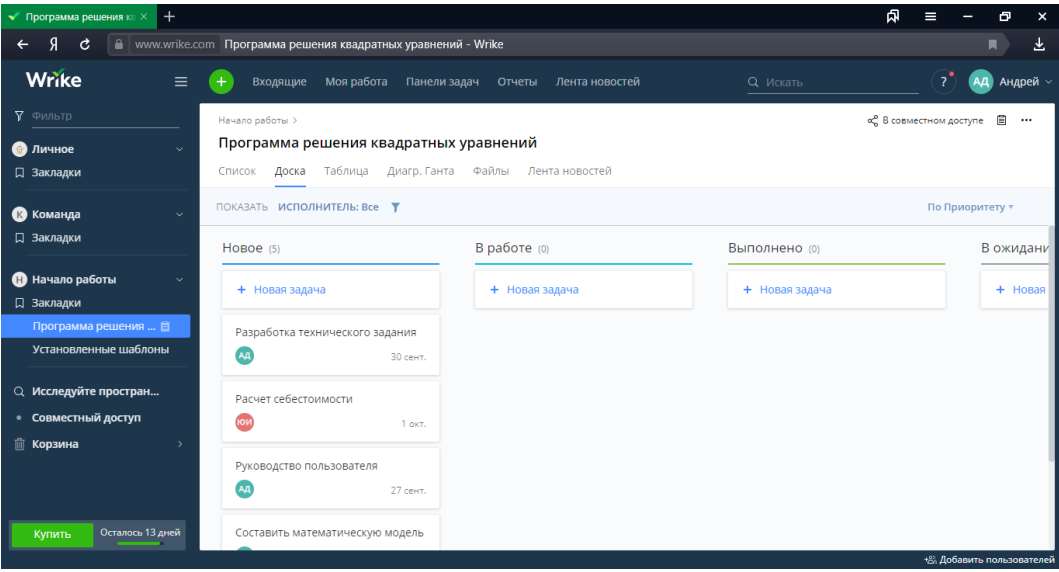

Рисунок 11. Вид отображения «Доска»

#### Постулат. 2019. №9 ISSN 2414-4487

ż

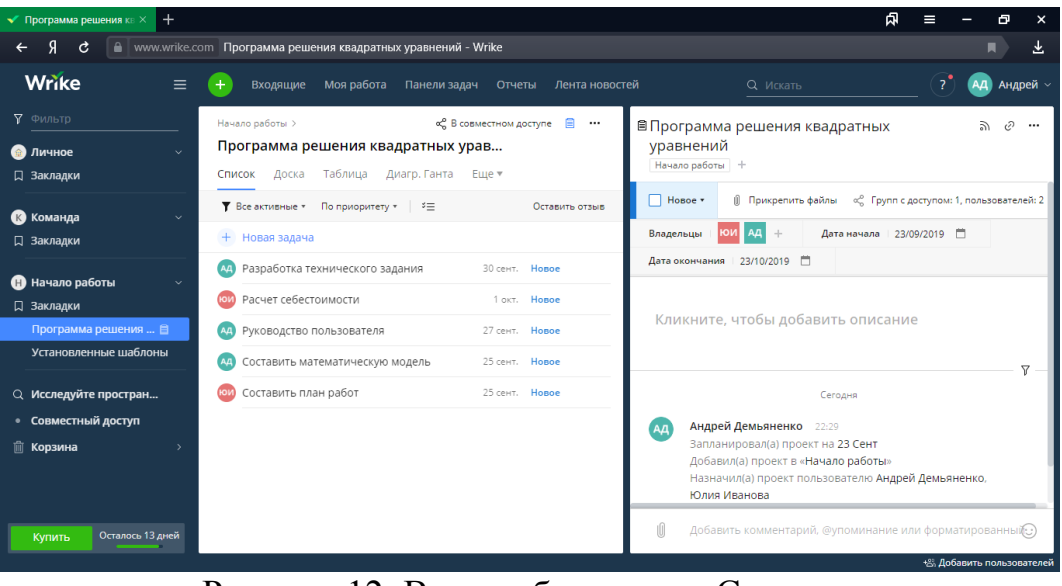

Рисунок 12. Вид отображения «Список»

Для просмотра сообщений о назначенных задачах данного проекта, нажимаем на пункт «Входящие» (см. рис. 13).

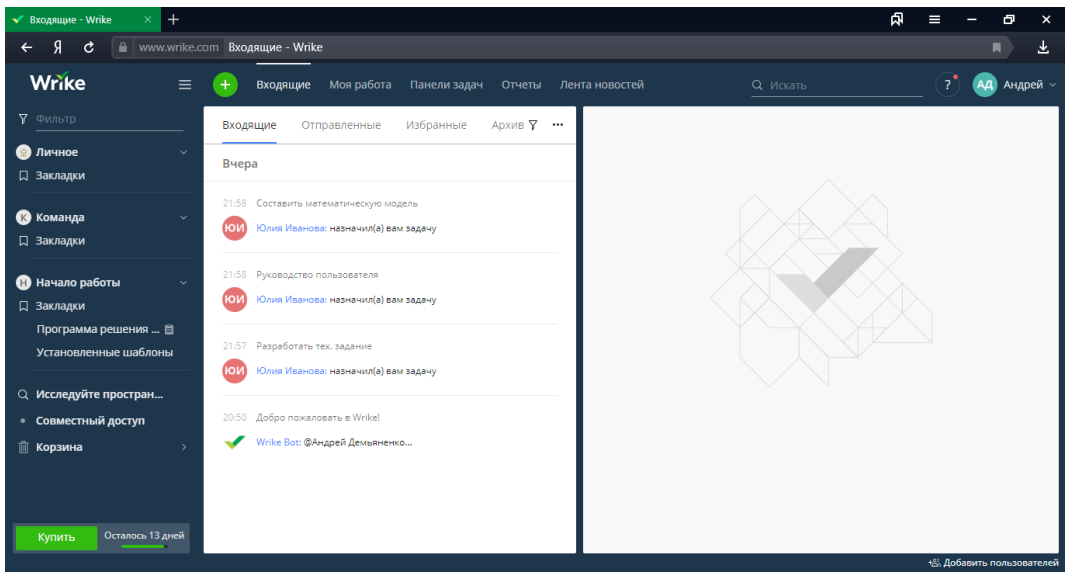

Рисунок 13. Просмотр сообщений в пункте «Входящие»

Для просмотра плана работ на определенный день или неделю выбираем пункт «Моя работа» (см. рис. 14).

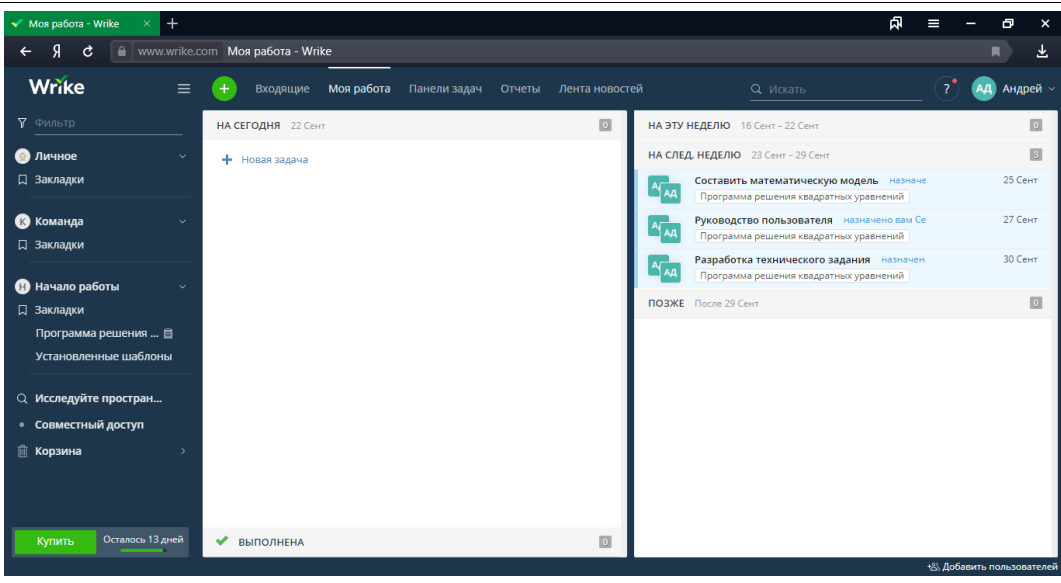

Рисунок 14. Просмотр плана работ в «Моя работа»

Для узнавания новостей по данному проекту нажимаем на пункт «Лента новостей» (см. рис. 15).

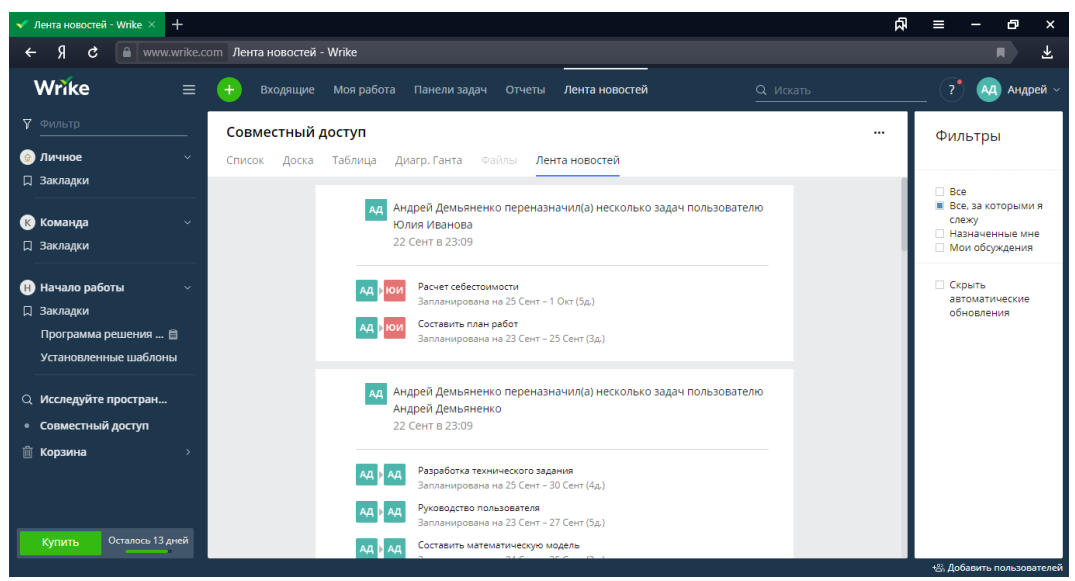

Рисунок 15. «Лента новостей»

Таким образом, мы рассмотрели Web-сервис для создания и управления проектом «Wrike». В ходе данной работы был создан проект «Программа решений квадратных уравнений», в котором участвовали два сотрудника. Данный сервис удобен в использовании, имеет множество полезных функций и может использоваться в крупных фирмах и предприятиях.

#### **Библиографический список**

1. Арбузов С.С. Обучение IT-специалистов с использованием облачных платформ для разработки web-приложений // Формирование мышления в

процессе обучения естественнонаучным, технологическим и математическим дисциплинам материалы Всероссийской научнопрактической конференции. Екатеринбург: Уральский государственный педагогический университет, Институт математики, физики, информатики и технологий, 2018. С. 24-30.

- 2. Сорокин В.В. Использование платформы "SLACK" в образовании // Инновации в здоровье нации. Сборник материалов V Всероссийской научно-практической конференции с международным участием, 2017. С. 536-539.
- 3. Кочитов М.Е., Азаров А.Е., Баженов Р.И. Онлайн управление проектами с помощью scrumdo // Постулат. 2018. №4-1(30). С. 77.
- 4. Столяров А.И., Севостьянова А.В Опыт применение онлайн-платформы управления проектами "Планфикс" // Современные научные исследования и инновации. 2016. №4(60). С. 122-129.
- 5. Иванов Е.А., Никитин П.В., Кондратенко И.Б. Внедрение "БИТРИКС24" для повышения эффективности бизнес - процессов в компании // Закономерности и тенденции развития науки в современном обществе. Сборник статей Международной научно-практической конференции, 2015. С. 115-117.
- 6. Радионов С.В., Шайдуров А.А., Баженов Р.И. Управление проектом с помощью web-средств plan.io // Постулат. 2018. №8(34). С. 6.
- 7. Wrike URL: https://www.wrike.com/ (дата обращения: 22/09/2019).